b Предложен программный пакет для высокоточного расчета КСС светильников с диффузными рассеивателями*.* Методика расчета и расчетная программа апробированы на светильнике с типовым массивом начальных параметров*.* 

 $\bullet$   $\frac{1}{2}$   $\bullet$ 

УДК **621.313** 

Д**.**П**.** Зубков**,**  С**.**А**.** Рева**,**  А**.**А**.** Точилов**,**  С**.**В**.** Тяжкороб Харьковская национальная академия городского хозяйства

## МЕТОДИКА КОМПЬЮТЕРНОГО РАСЧЕТА КРИВОЙ СИЛЫ СВЕТА СВЕТИЛЬНИКА С ДИФФУЗНЫМ РАССЕИВАТЕЛЕМ

В настоящее время заметно расширилась номенклатура световых приборов (СП) местного освещения. Предлагаются бытовые светильники с различными источниками света (ИС) – лампами накаливания (ЛН), галогенными ЛН (ГЛН), компактными люминесцентными лампами (КЛЛ) и светодиодами. В зависимости от дизайна светильника, материала, из которого изготовлены его элементы, типа ИС и технологии изготовления, цены на светильник сильно колеблются. Для производителя эксклюзивные СП бытового назначения изготавливать выгодно, так как цена на них соизмерима с ценой на светильники внешнего освещения, а ИС стоят на порядок дешевле.

В себестоимость светильников бытового назначения входят также средства на инженерную разработку СП. Благодаря светотехническому расчету СП, светильник имеет не только эффектный внешний вид, но и строго регламентированное светораспределение.

Среди светильников местного освещения достаточно распространены СП с плафонами из молочного стекла, которые светят в широком диапазоне углов излучения.

Однако, несмотря на увеличенный рыночный спрос на светильники такого класса, темпы расширения номенклатуры этих СП пока замедленные.

Это вызвано тем, что до сих пор нет методики расчета угловой зависимости силы света светильника с диффузным рассеивателем на основе ЭВМ, которая позволяла бы подбирать материал рассеивателя, размер и форму его рабочей поверхности, а также форму и размеры выходного отверстия светильника. Данная процедура подбора часто выполняется до сих пор опытным путем, что снижает темпы разработки новой модификации СП и внедрения ее в производство.

В настоящей работе поставлена цель создания методики, ориентированной на расчет светильника с диффузным рассеивателем с помощью компьютерных средств. Мы ожидаем, что использование предлагаемой методики ускорит разработку новых модификаций СП местного освещения.

Методика заключается в машинном исчислении площади проекции с помощью интегралов и написанной программы, которая производит расчет КСС светильника местного освещения с помощью формулы:

$$
S = 2 \cdot \int_{0}^{x_{12}} \left( \sqrt{R^2 - x^2} - R \cdot \cos \alpha - \sqrt{\left(1 - \frac{x^2}{r^2}\right)} \cdot R \cdot (1 - \cos \alpha) \cdot \cos \alpha_i \right) d\alpha,
$$

где R – радиус сферы, м;

r - радиус отверстия в сфере, м;

$$
\alpha = \arcsin \frac{r}{R};
$$

 $\alpha_i$  – угол обзора;

<sup>x</sup> 1,2 - пределы интегрирования, причем верхний предел должен быть больше или равен нулю.

$$
x_{1,2} = \frac{-R \cdot [\cos \alpha \cdot \text{tg}(90 - \alpha_i) \pm \sqrt{\cos^2 \alpha \cdot \text{tg}^2 (90 - \alpha_i) - [1 + \text{tg}^2 (90 - \alpha_i) \cdot (\cos^2 \alpha - 1)]]}}{1 + \text{tg}^2 (90 - \alpha_i)}.
$$

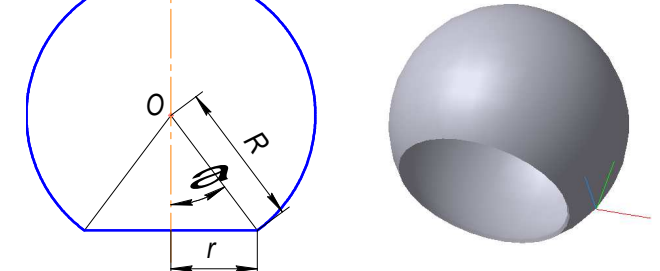

Рис. 1. Схематическое и объемное представление светильника.

В качестве апробации методики, выполним расчет КСС светильника, для которого задан следующий массив исходных данных:

- 1. Сила света источника,  $I_{\text{uc}x} = 1160 \text{ к}$ д.
- 2. Радиус сферы,  $R = 0.14$  м.
- 3. Радиус отверстия,  $r = 0.07$  м.
- 4. Коэффициент отражения,  $\rho = 0.44$ .
- 5. Коэффициент пропускания,  $\tau = 0.34$ .

Для начала расчета необходимо запустить выполняемый файл css.exe, предложенного нами программного пакета, после чего появится диалоговое окно (см. рис. 2).

|      | <b>в.</b> Результати розрахунку |      |                             |                                        |                                                                                                    |        |                         |  | $\Box$ $\Box$ $\times$ |
|------|---------------------------------|------|-----------------------------|----------------------------------------|----------------------------------------------------------------------------------------------------|--------|-------------------------|--|------------------------|
| Файл |                                 |      |                             |                                        |                                                                                                    |        |                         |  |                        |
| Кут  | Площа                           | Isrc | lin                         | lout                                   | $\overline{1}$                                                                                                    |        |                         |  |                        |
|      |                                 |      | $\overline{\tau}$<br>$\rho$ | Побудова КСС<br>Macurrad: 1<br>Відміна | $\overline{0.34}$ $\overline{\triangleright}$ KCC Isrc<br>$\begin{array}{ l }\n\hline\n0.44 & \n\hline\n\hline\n\end{array}\n\quad \begin{array}{c}\n\hline\n\text{KCC lin} \\ \hline\n\text{W KCC lout}\n\end{array}$ | Далі > | $\overline{\mathsf{x}}$ |  |                        |
|      |                                 |      |                             |                                        |                                                                                                    |        |                         |  |                        |
|      |                                 |      |                             |                                        |                                                                                                    |        |                         |  |                        |
|      |                                 |      |                             |                                        |                                                                                                    |        |                         |  |                        |
|      |                                 |      |                             |                                        |                                                                                                    |        |                         |  |                        |
|      |                                 |      |                             |                                        |                                                                                                    |        |                         |  |                        |

Рис. 2. Диалоговое окно ввода исходных данных для расчета СП.

В этом диалоге кроме исходных данных можно указать цвет отображения разных элементов КСС или вообще отключить их вывод. Масштаб следует уменьшать, если сила света превышает 2000 кд, иначе размер сгенерированного чертежа превысит допустимые размеры для выведения в системе Microsoft® Windows®. В случае малой силы света источника (200 кд и меньше) следует наоборот увеличивать масштаб для удобности просмотра КСС.

Введя параметры, необходимо нажать кнопку "Далі". Исходные данные передаются в модуль расчета, и по ним проводится исчисление. Когда в строке статуса (нижняя часть окна) появится надпись "Готово" мы увидим такой диалог (см. рис. 3).

|                  | <mark>в. Результати розрахунку</mark> |             |         |         |         |                     |
|------------------|---------------------------------------|-------------|---------|---------|---------|---------------------|
| Файл             |                                       |             |         |         |         |                     |
| Кчт              | Площа                                 | <b>Isrc</b> | lin     | lout    |         | $\hat{\phantom{a}}$ |
| 0                | 0.04613                               | 1160        | 217.049 | 501.247 | 1878.29 |                     |
|                  | 0.04613                               | 1160        | 217,016 | 501,273 | 1878.28 |                     |
| $\overline{c}$   | 0.04614                               | 1160        | 216,917 | 501,349 | 1878.26 |                     |
| 3                | 0.04615                               | 1160        | 216.752 | 501.477 | 1878,22 |                     |
| 4                | 0.04617                               | 1160        | 216.520 | 501.656 | 1878.17 |                     |
| 5                | 0.04619                               | 1160        | 216.223 | 501,885 | 1878.10 |                     |
| 6                | 0.04622                               | 1160        | 215.860 | 502,166 | 1878,02 |                     |
| 7                | 0.04625                               | 1160        | 215.431 | 502,497 | 1877,92 |                     |
| 8                | 0.04628                               | 1160        | 214.937 | 502.879 | 1877.81 |                     |
| 9                | 0.04632                               | 1160        | 214,377 | 503,312 | 1877.68 |                     |
| 10               | 0.04637                               | 1160        | 213,752 | 503,795 | 1877.54 |                     |
| 11               | 0.04642                               | 1160        | 213.061 | 504,328 | 1877,39 |                     |
| 12               | 0.04647                               | 1160        | 212.306 | 504,912 | 1877,21 |                     |
| 13               | 0.04653                               | 1160        | 211,486 | 505.546 | 1877.03 |                     |
| 14               | 0.04659                               | 1160        | 210.602 | 506,229 | 1876.83 |                     |
| 15               | 0.04666                               | 1160        | 209.653 | 506,962 | 1876,61 |                     |
| 16               | 0.04673                               | 1160        | 208.641 | 507.744 | 1876,38 |                     |
| 17               | 0.04681                               | 1160        | 207.565 | 508.576 | 1876.14 |                     |
| 18               | 0.04689                               | 1160        | 206.426 | 509,456 | 1875.88 |                     |
| 19               | 0.04697                               | 1160        | 205.224 | 510.385 | 1875,60 |                     |
| 20               | 0.04706                               | 1160        | 203.959 | 511,362 | 1875,32 |                     |
| 21               | 0.04716                               | 1160        | 202.633 | 512.387 | 1875.02 |                     |
| 22               | 0.04726                               | 1160        | 201.244 | 513,460 | 1874.70 |                     |
| 23               | 0.04736                               | 1160        | 199.795 | 514,580 | 1874.37 |                     |
| 24               | 0.04747                               | 1160        | 198,284 | 515,747 | 1874,03 |                     |
| 25               | 0.04758                               | 1160        | 196.713 | 516.961 | 1873.67 |                     |
| 26               | 0.04769                               | 1160        | 195,082 | 518.221 | 1873.30 |                     |
| 27               | 0.04782                               | 1160        | 193,392 | 519,527 | 1872,92 | $\checkmark$        |
| $\sim$<br>Готово | o o smos                              | $-0.00$     | ana nan | noo ono | 100000  |                     |

Рис. 3. Результаты расчета силы света в разных направлениях.

Проверив расчет, программа выводит результаты в таблицу для предварительного просмотра, после чего в меню "Файл" (см. рис. 4) можно сохранить результаты как чертежа КСС в виде PNG – (Portable Network Graphics) рисунка, так и данные расчета в формате CSV (Comma Separated Values), которые в случае необходимости легко импортируются в Microsoft Excel.

|               | <b>НО Результати розрахунку</b> |      |   |  |  |  |  |  |
|---------------|---------------------------------|------|---|--|--|--|--|--|
| Файл          | Допомога                        |      |   |  |  |  |  |  |
|               | Параметри                       | Isrc |   |  |  |  |  |  |
|               | Зберегти рпд                    | 1160 | 2 |  |  |  |  |  |
|               | Зберегти csv                    | 1160 | 2 |  |  |  |  |  |
|               |                                 | 1160 | 2 |  |  |  |  |  |
| Вихід         |                                 | 1160 | 2 |  |  |  |  |  |
| 4             | U.U4017                         | 1160 | 2 |  |  |  |  |  |
| 5             | 0.04619                         | 1160 | 2 |  |  |  |  |  |
| $\frac{6}{7}$ | 0,04622                         | 1160 | 2 |  |  |  |  |  |
|               | 0.04625                         | 1160 | ö |  |  |  |  |  |

Рис. 4. Меню сохранения результатов расчета КСС СП.

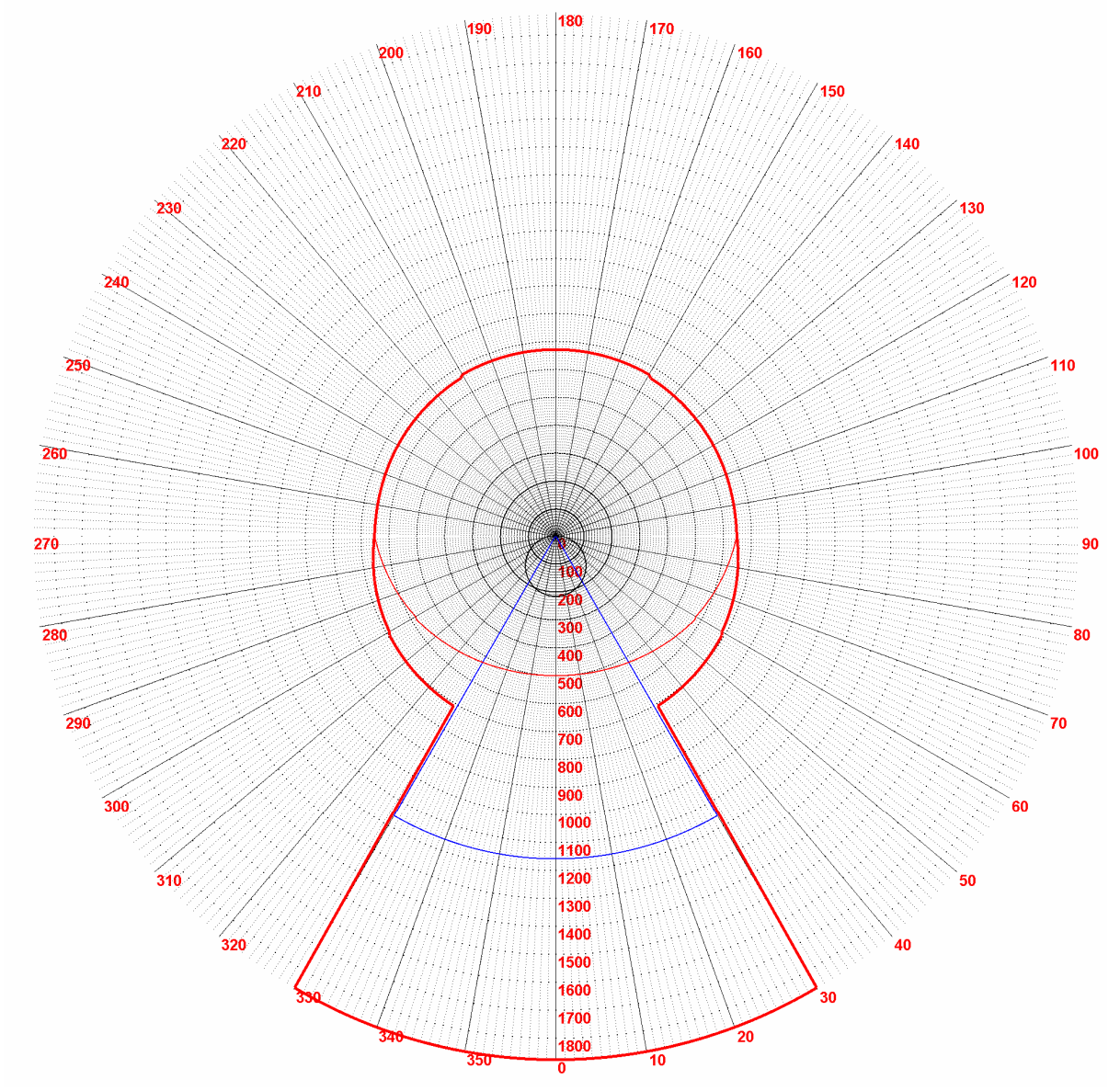

Полученные результаты расчета зависимости I(α), [кд] данного светильника, построенные в полярных координатах, приведены на рис. 5.

Рис. 5. КСС светового прибора.

Следует отметить, что ценность предложенной методики может заключаться даже не в прямом расчете КСС светильника в рамках исходных данных, а в возможности проводить обратный расчет, при котором исходной информацией является требуемое светораспределение будущего светильника, а целью расчета является воспроизведение массива светотехнических и геометрических характеристик СП, которые бы это светораспределение обеспечили.

В заключение хотим выразить благодарность нашим преподавателям профессору С.С. Овчинникову и доценту Г.А. Петченко, которые проявили интерес к нашей работе и стимулировали написание данной статьи.

## Литература

- 1. Справочная книга по светотехнике/ Под ред. Ю.Б. Айзенберга. М.: Энергоатомиздат, 1995. 525 с.
- 2. Мешков В.В. Основы светотехники М.: Энергия, 1979. 368 с.
- 3. Трембач В.В. Световые приборы. М.: Высшая Школа, 1990. 462 с.

## МЕТОДИКА КОМП'ЮТЕРНОГО РОЗРАХУНКУ КРИВОЇ СИЛИ СВІТЛА СВІТИЛЬНИКА З ДИФУЗНИМ РОЗСІЮВАЧЕМ

Д.П. Зубков, С.А. Рева, О.О. Точилов, С.В. Тяжкороб

Запропонований програмний пакет для високоточного розрахунку КСС світильників з дифузними розсіювачами*.* Методика розрахунку і розрахункова програма апробовані на світильнику з типовим масивом початкових параметрів*.* 

## METHODOLOGY OF COMPUTER CALCULATION CURVE LUMINOUS OF LUMINAIRE WITH DIFFUSE DISTRIBUTOR

D.P. Zubkov, S.A. Reva, A.A. Tochilov, S.V. Tyazhkorob

*Article offering software package for precision calculation CIL of luminaire with diffuse distributor. Methodology of calculation and program are tested on luminaire with typical initial parameters.*